## **LDAP-SERVER EINRICHTEN**

### ZIEL

LDAP stellt einen Verzeichnisdienst zur Verfügung, der zur Speicherung und zum Wiederabruf von Informationen über einzelne Personen (z.B. 'Lehrer und Schüler) einer Organisation genutzt werden kann. Die Bandbreite der Informationen, die auf diese Weise verfügbar gemacht werden können, ist recht groß: traditionelle Telefon- oder andere institutionelle Verzeichnisse (Lage von Büros, Telefonnummern usw.), Daten von LANiS-Benutzer-Accounts, persönlichere Daten, wie private Telefonnummern und Fotografien, zusammen mit weiteren spezifischen Daten.

#### HINWEIS IM BEREICH DATENSCHUTZ

LANiS stellt den Administratoren der Schulen LDAP Daten zur Verfügung, die dem Datenschutz unterliegen. Die Administratoren dürfen den privilegierten Zugang zu Daten der Schüler, Studierenden, Lehrkräften und Mitarbeiter ausschließlich für die Erleichterung schulinterner administrativer Abläufe einsetzen. Die Abfragen der Administratoren sind zudem nur auf Daten von Schüler, Studierenden, Lehrkräften und Mitarbeiter zu begrenzen, die direkt mit dem Lehrbetrieb ihrer entsprechenden Schule in Zusammenhang stehen.

Speziell ist zu beachten, dass das Führen einer oder mehrerer lokalen Kopien von Daten aus dem LDAP-Directory der Schule (z.B. Datenbank, lokales LDAP-Directory u.ä.) sowie die Nutzung der Daten für E-Mail oder andere Versände, die nicht unmittelbar mit dem Lehrbetrieb der Schule in Zusammenhang stehen untersagt sind. Untersagt ist auch die Weitergabe der spezifisch für die LDAP-Abfrage generierten Passörter und User-Accounts an Dritte.

Datenübertragung von Passwörtern sollte verschlüsselt erfolgen. Eine Möglichkeit zur Realisation eines solchen Datentransfers wäre z.B. eine von der Schule erstellte - SSL (https) geschützte! - Web-Seite, auf der sich interessierte Schüler, Studierenden, Lehrkräften und Mitarbeiter mit ihrem UID/Passwd einloggen, Ihre Daten aus dem LDAP-Directory abholen und andere Daten der Schule zur Verfügung stellen (eine entsprechende Bemerkung müsste auf der Web-Seite gut ersichtlich angebracht werden). Dies verlangt leider ein bisschen Programmierarbeit.

https://moodle.fls-da.de

#### VORAUSSETZUNG

Installiertes Moodle in der Schule oder bei einen Web-Provider (wird empfohlen).

#### LDAP ABFRAGE EINRICHTEN

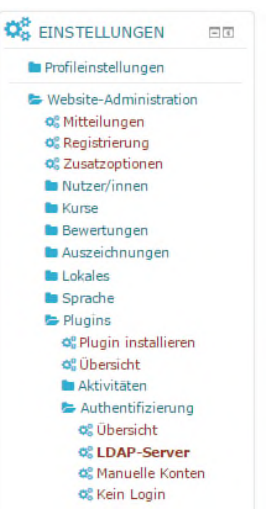

Melden Sie sich als Admin an und gehen Sie auf LDAP-Server.

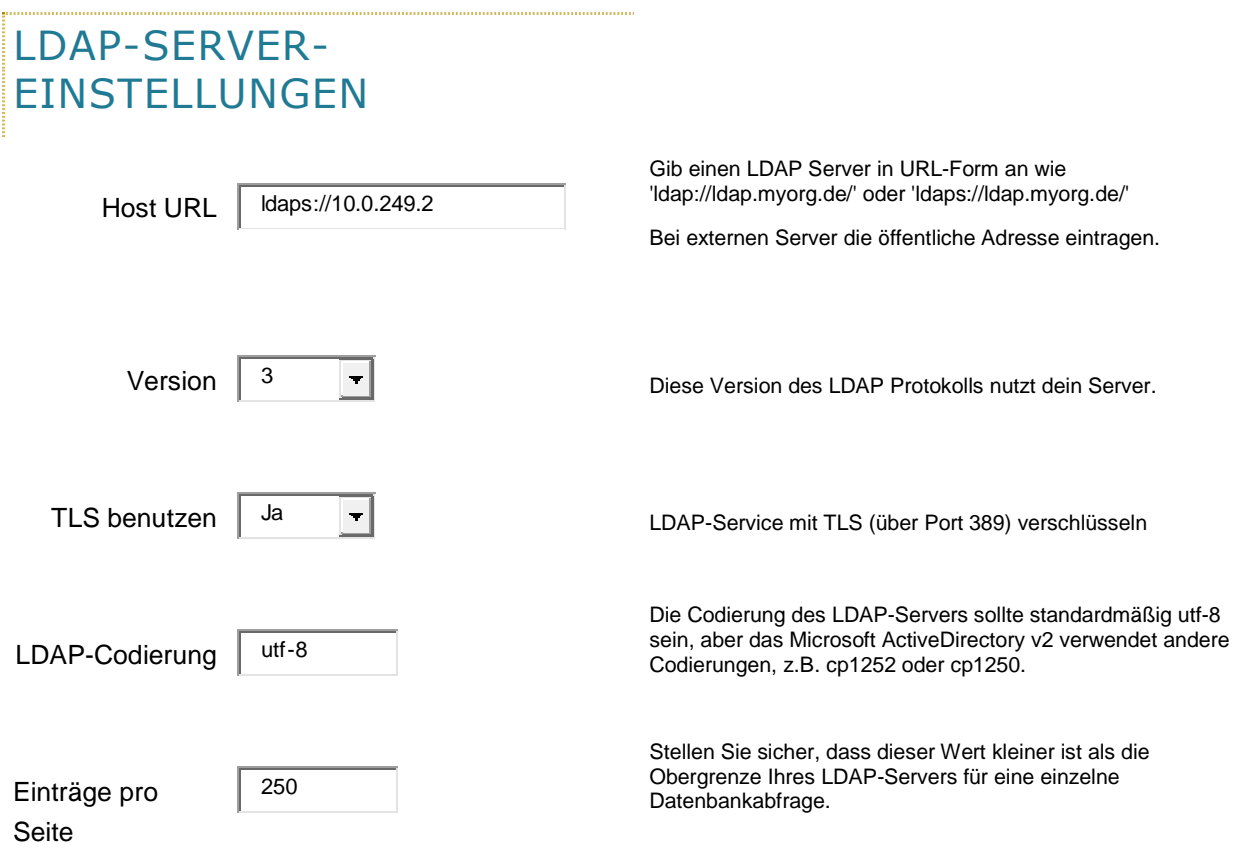

# BIND-EINSTELLUNGEN

# LDAP einrichten und konfigurieren unter Moodle

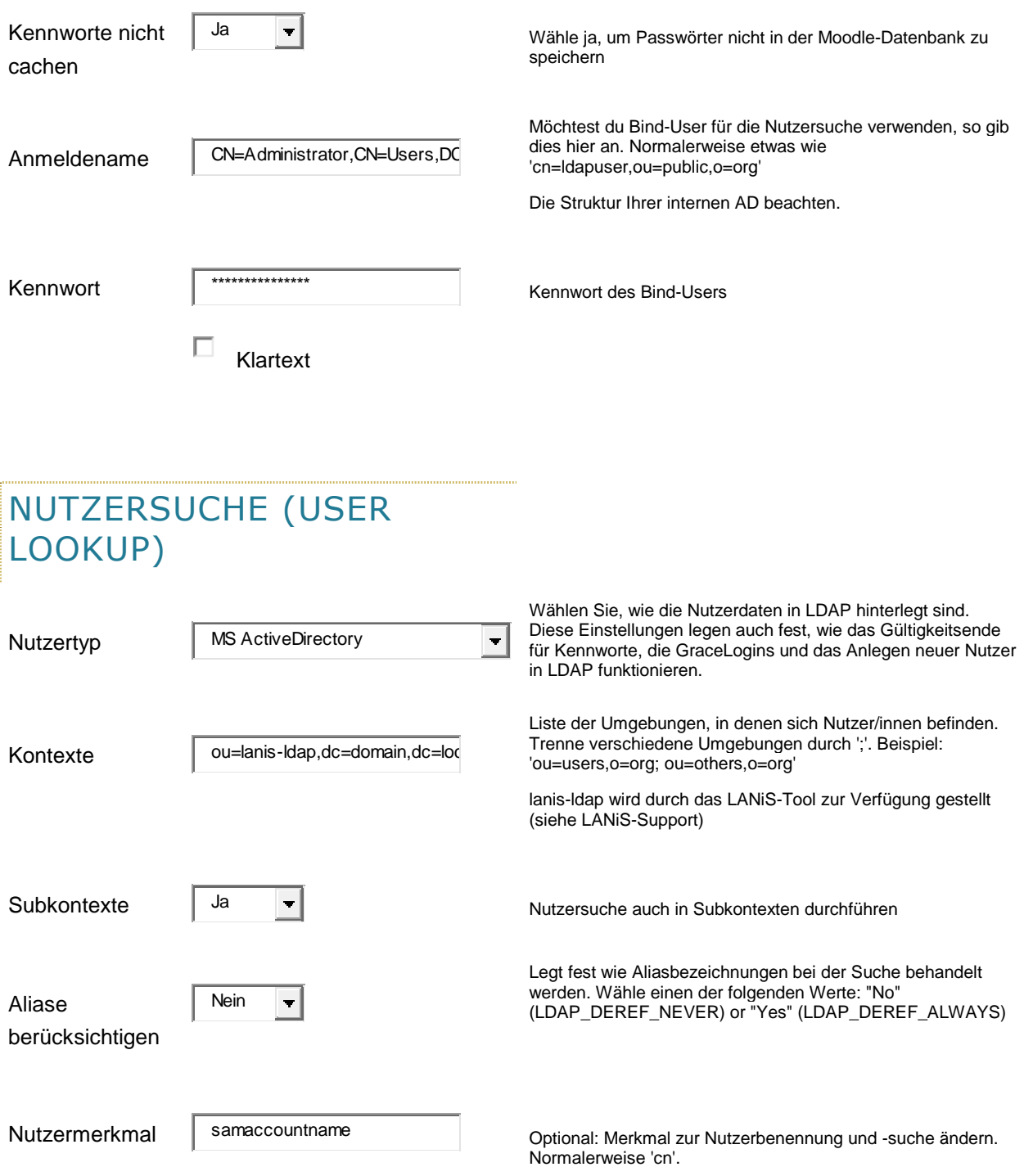

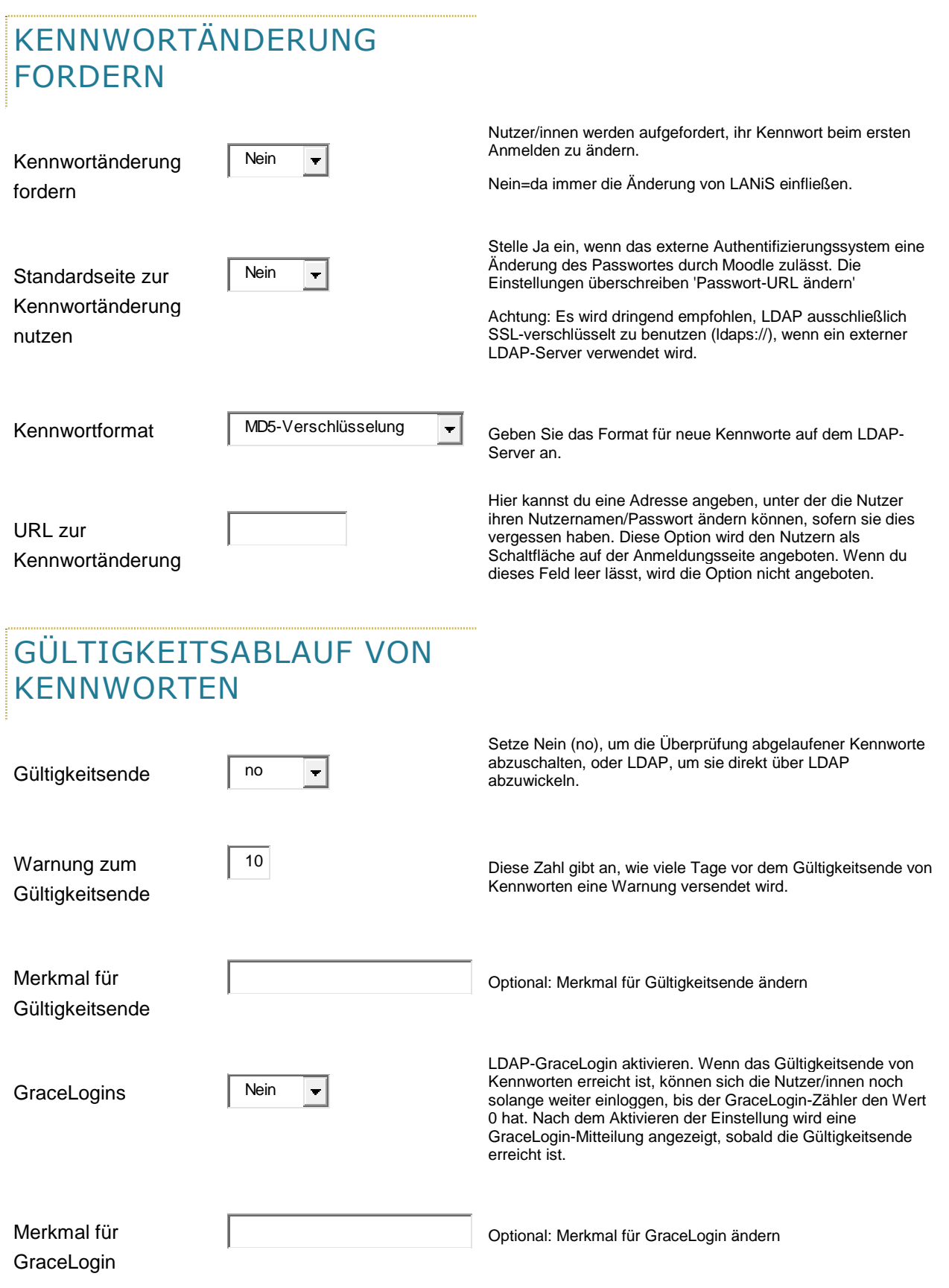

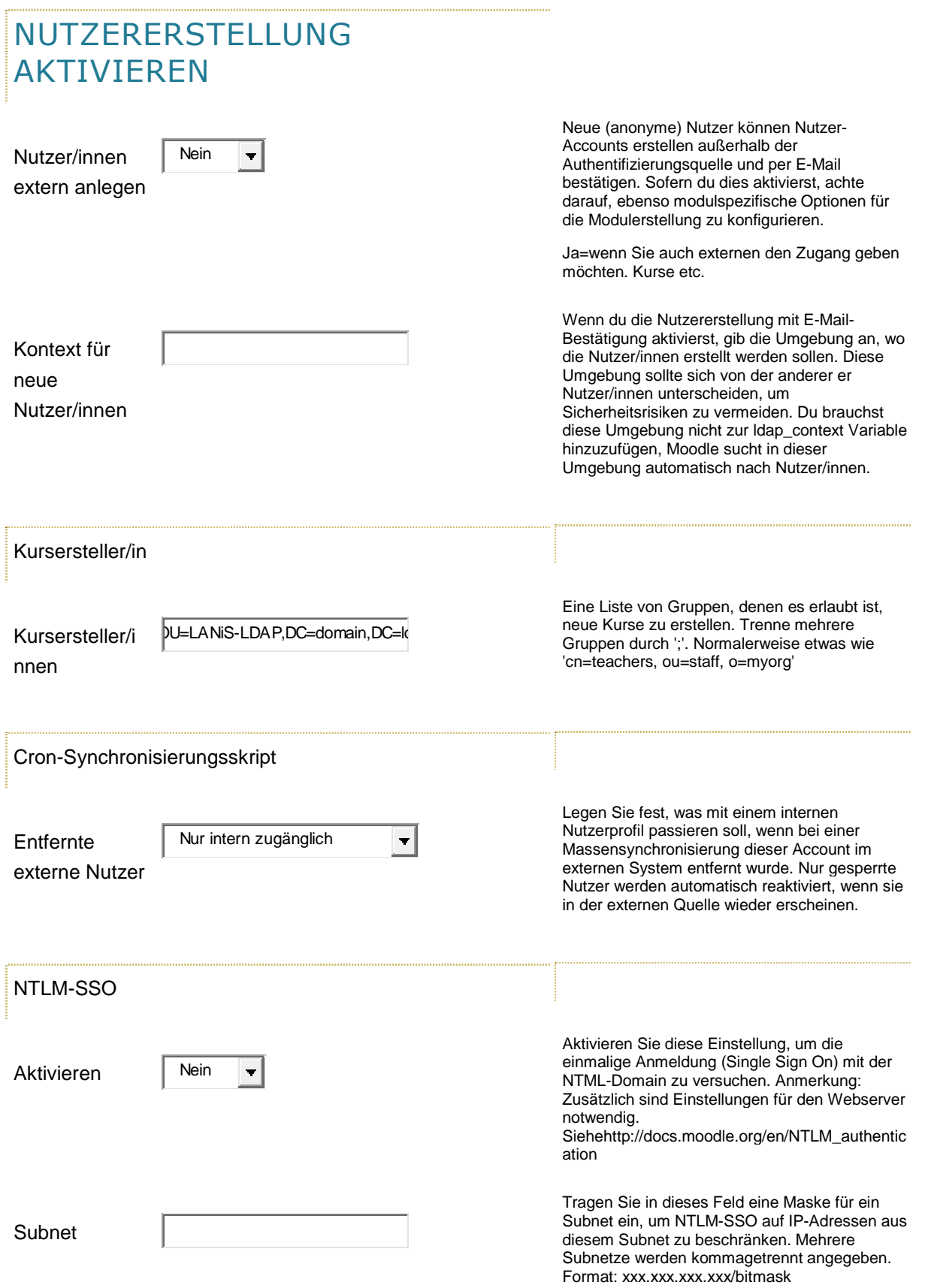

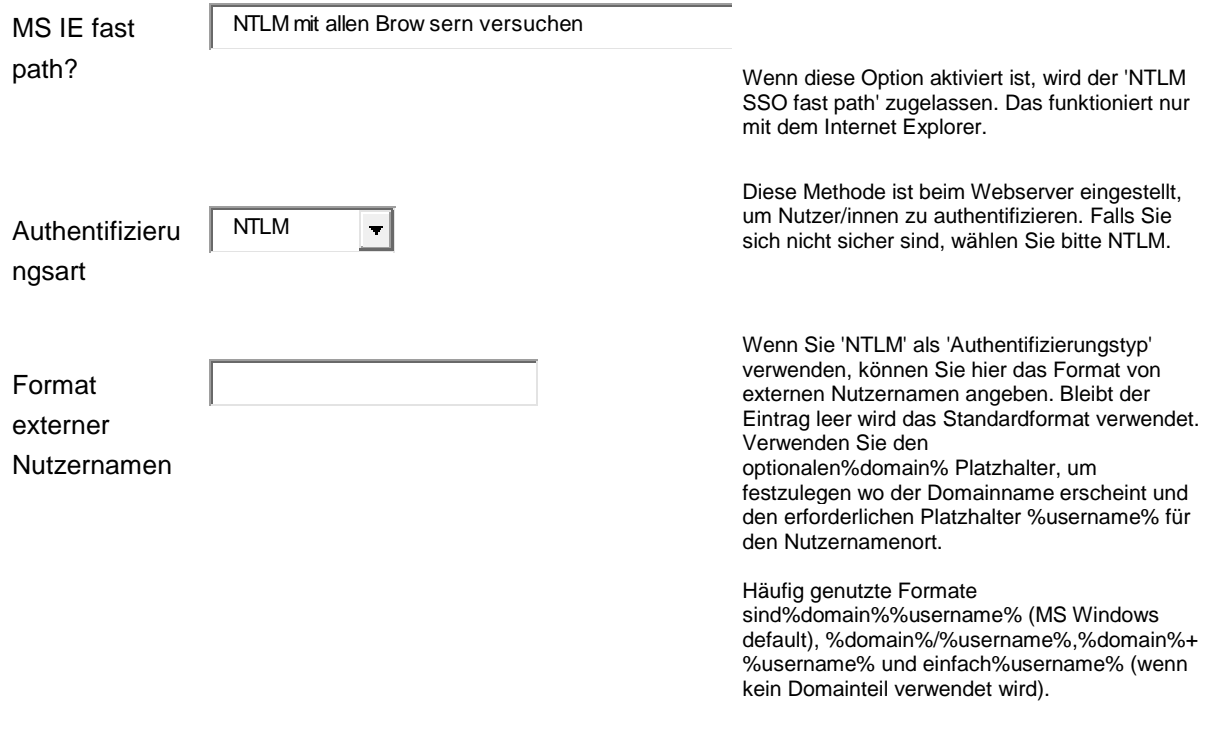

#### LDAP DATEN ZUORDNEN

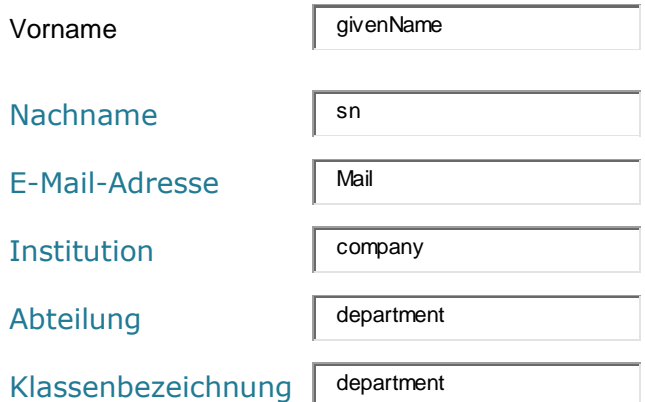

Andere Informationen sind aus Datenschutzgründen nicht interessant und zu vernachlässigen.

Bei diesen Feldern sollten Sie folgende Einstellungen vornehmen:

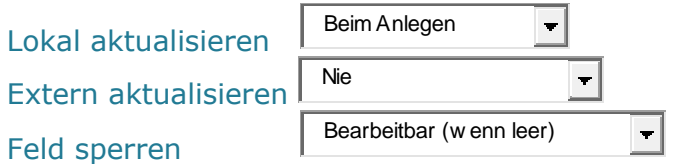

Grundsätzlich zählt hier die Regel, wenn Sie diese Felder leer lassen, wird nichts von LDAP transferiert und die Moodle Voreinstellungen werden verwendet.